**Федеральное государственное бюджетное образовательное учреждение высшего образования** 880f7c07c583b07b775f6604a630281b1**%PஇCСИЙСКАЯ АКАДЕМИЯ НАРОДНОГО ХОЗЯЙСТВА И ГОСУДАРСТВЕННОЙ СЛУЖБЫ ПРИ ПРЕЗИДЕНТЕ РОССИЙСКОЙ ФЕДЕРАЦИИ»** Документ подписан простой электронной подписью Информация о владельце: ФИО: Андрей Драгомирович Хлутков Должность: директор Дата подписания: 25.06.2023 17:16 Уникальный программный ключ:

#### **Северо-Западный институт управления –филиал РАНХиГС**

Кафедра бизнес-информатики *(наименование кафедры)*

УТВЕРЖДЕНА

\_\_\_\_\_\_\_\_\_\_\_\_\_\_\_\_\_\_\_\_\_\_\_\_\_\_\_\_\_\_\_\_\_\_\_\_\_\_\_\_\_\_\_\_\_\_\_\_\_\_\_\_\_\_\_\_\_\_\_\_\_\_\_\_\_\_\_\_\_\_\_\_\_\_\_\_\_

в новой редакции решением методической комиссии по направлениям 38.03.05 «Бизнес информатика», 09.06.01 «Информатика и вычислительная техника» Северо- Западный институт управления – филиал РАНХиГС Протокол от28.04.2020 №1

#### **ПРОГРАММА ПРАКТИКИ**

#### **Б2.В.01(У) Учебная практика (Практика по получению первичных профессиональных умений и навыков, в т.ч. умений и навыков научно исследовательской деятельности)**

*(индекс, наименование практики (научно-исследовательской работы), в соответствии с учебным планом)*

#### 38.03.05 Бизнес-информатика

*(код,наименование направления подготовки)*

«Бизнес-аналитика»

*(профиль)*

бакалавр *(квалификация)*

очная *(форма обучения)*

Год набора – 2020

Санкт-Петербург, 2020 г.

#### **Автор–составитель:**

Доктор военных наук, кандидат технических наук, профессор, заведующий кафедрой бизнес-информатики Наумов Владимир Николаевич

Старший преподаватель кафедры бизнес-информатики Лахманова Ирина Евгеньевна

#### **Заведующий кафедрой бизнес-информатики**:

Доктор военных наук, кандидат технических наук, профессор, Наумов Владимир Николаевич

## **СОДЕРЖАНИЕ**

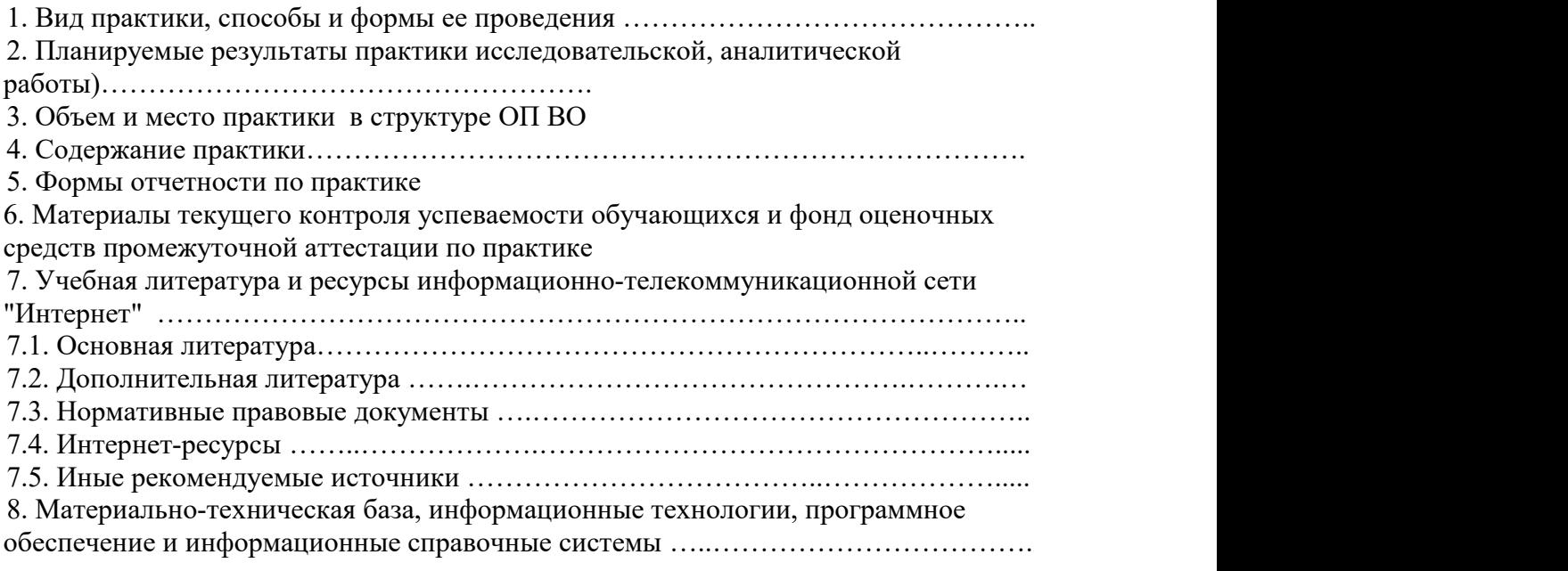

#### 1. **Вид практики, способы и формы ее проведения**

Вид практики – учебная. Практика проводится в целях формирования способности выполнять целостное учебно-профессиональное действие на основе первичных профессиональных умений и навыков, сформированных в процессе обучения, в условиях, воспроизводящих профессиональную деятельность.

Учебная практика проводится в образовательной организации путем выполнения учебных проектов с применением интерактивных видов деятельности, обеспечивающих самостоятельную учебно-профессиональную деятельность обучающихся под руководством преподавателя и (или) работодателя, участвующего в реализации программы бакалавриата.

Способ практики – стационарная. Практика реализуется с применением дистанционных образовательных технологий (*далее - ДОТ*).

#### Код Наименование компетенци компетенции и Код этапа освоения освоения компетенции компетенции Наименование этапа  $\overline{\text{OIIK-1}}$   $\overline{\text{Crocoofhoc}}$  решать  $\overline{\text{OIIK-1.1}}$ . стандартные задачи профессиональной деятельности на основе информационной и библиографической культуры с применением информационно коммуникационных технологий и с учетом основных требований информационной безопасности способность применять знания о информационно коммуникационных технологиях и основах информационной безопасности, способность использовать офисные приложения при решении простейших задач профессиональной деятельности ОПК-3 способность работать | ОПК-3.1 с компьютером как средством управления информацией, работать с информацией из различных источников, в том числе в глобальных компьютерных сетях способность кодировать на языках программирования. ОПК ОС-4 способность управлять ресурсами ИТ и информационной средой способность использовать навыки алгоритмизации для решения прикладных задач

#### **2. Планируемые результаты обучения при прохождении практики** 2.1. Практика обеспечивает овладение следующими компетенциями:

# 2.2. В результате прохождения практики у студентов должны быть сформированы:

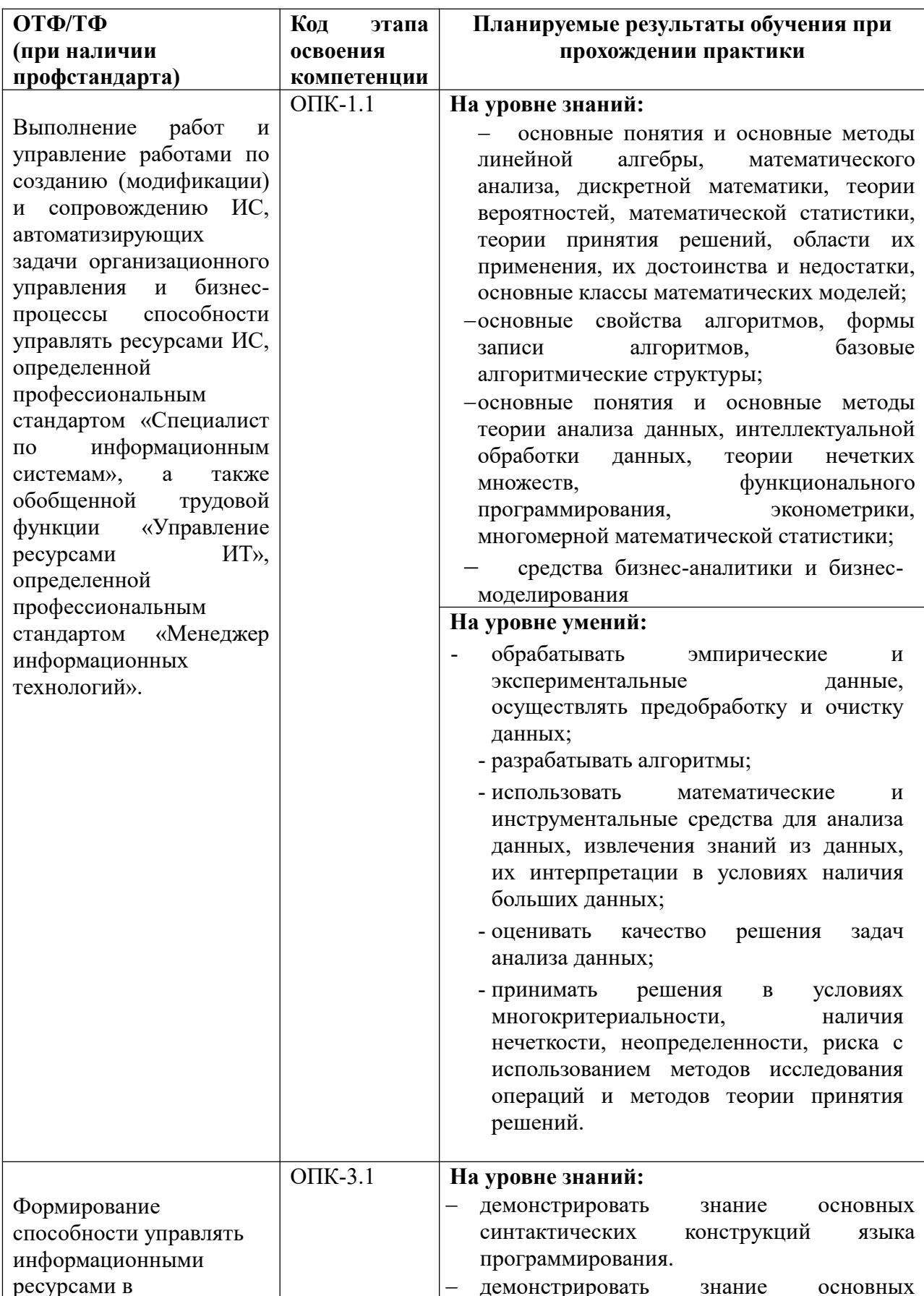

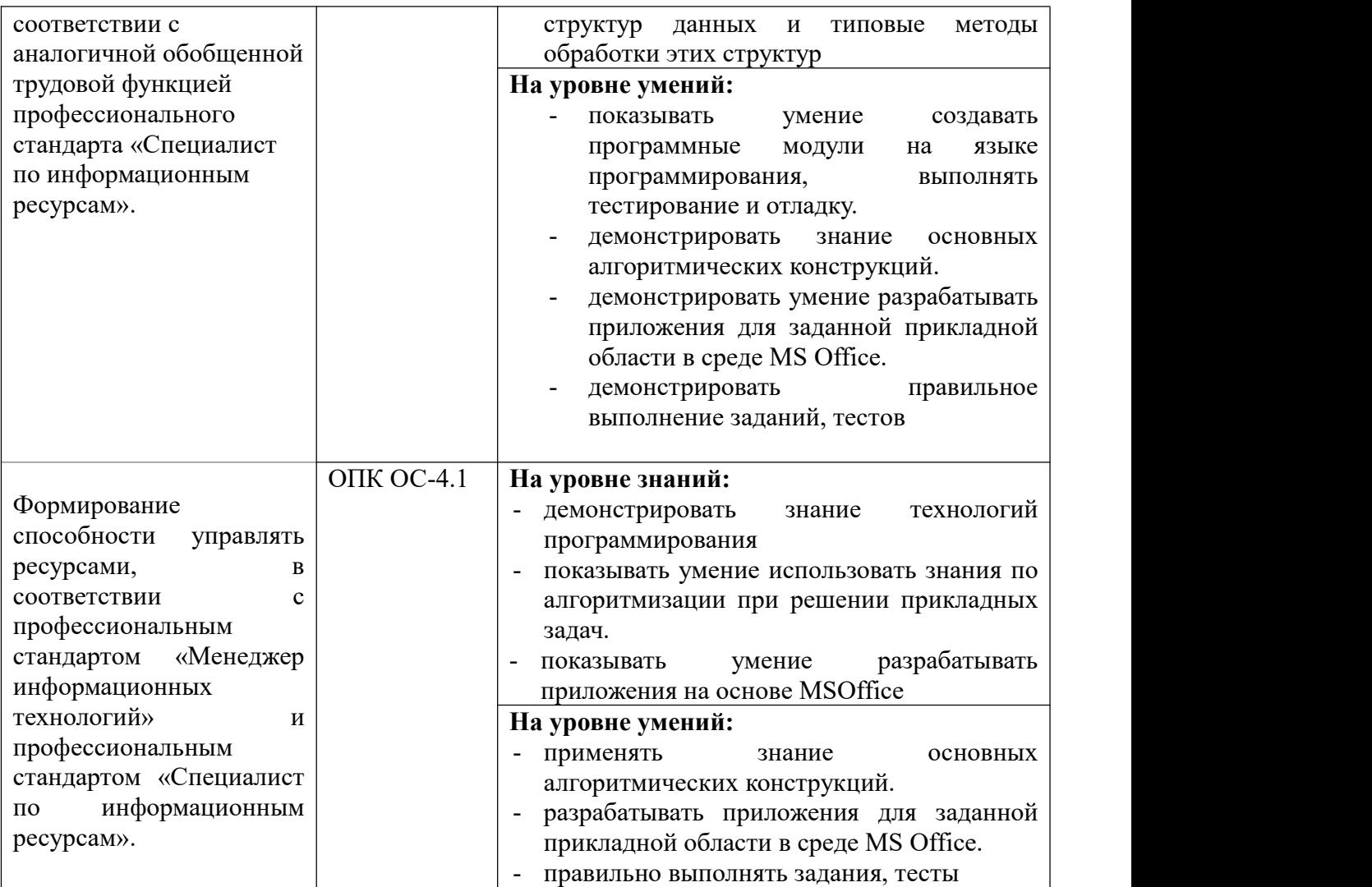

# **3. Объем и место учебной практики в структуре образовательной программы**

#### **3.1. Объем практики**

Продолжительность учебной практики **1 1/3** недели, 2 ЗЕ. Практика проводится в четвертом семестре второго курса.

#### **3.2. Место практики в структуре ОП ВО**

Учебная практика Б2.В.01 (У) «Учебная» проводится в 4-м семестре после его завершения. Практика реализуется после завершения обучения учебных дисциплин Б1.Б.11 «Программирование», Б.1.Б.12 «Базы данных», Б1.В.02 «Объектно ориентированный анализ и программирование». Результаты учебной практики используются в дальнейшем при изучении дисциплин, связанных с проектированием ИС: Б1.В.09 – «Проектирование информационных систем», Б1.В.12 «Управление ИТ сервисами и контентом», Б1.В.10 «Архитектура предприятия».

Формой промежуточной аттестации в соответствии с учебным планом является зачет с оценкой.

### **4. Содержание практики**

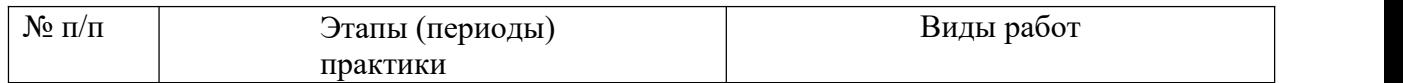

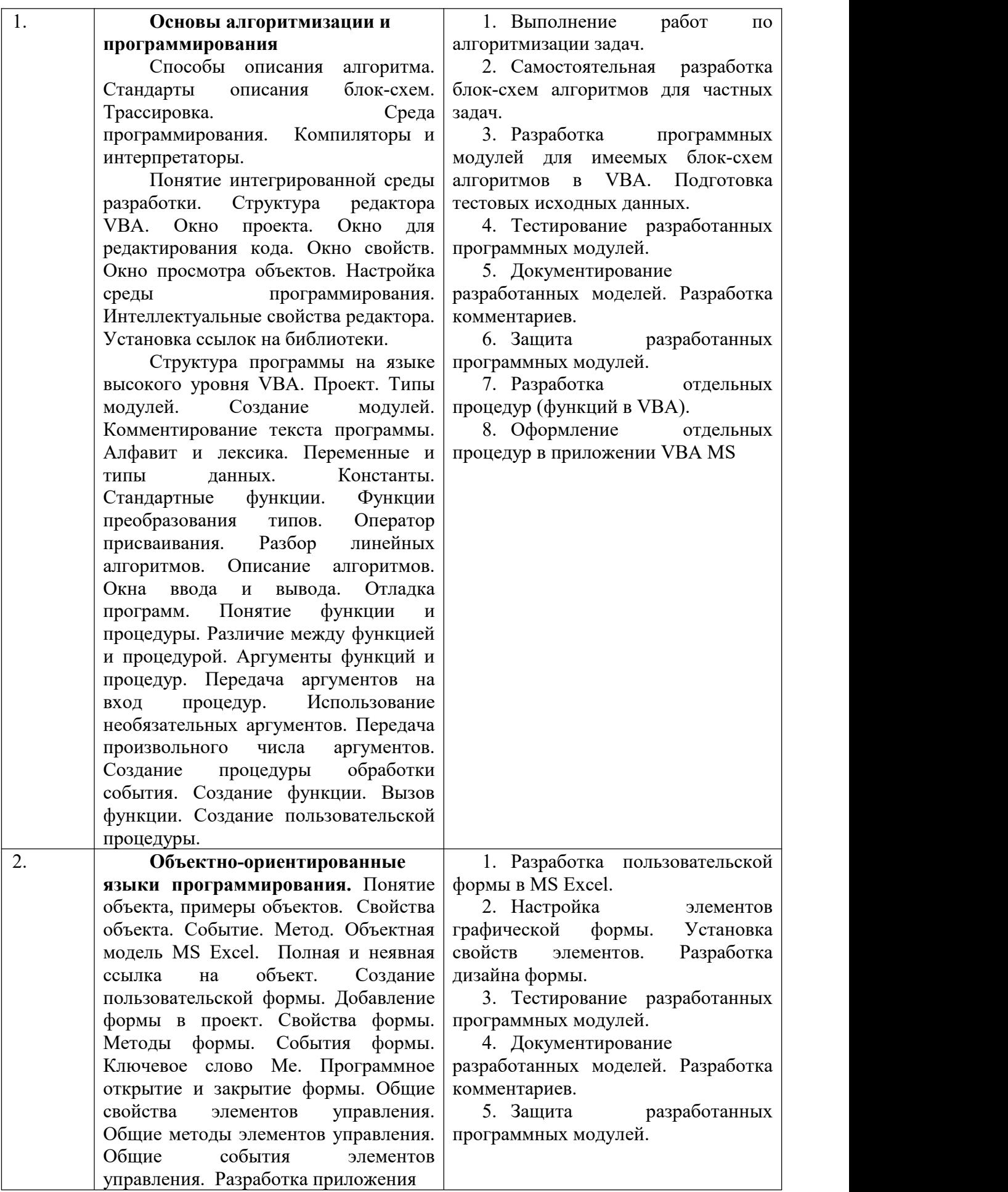

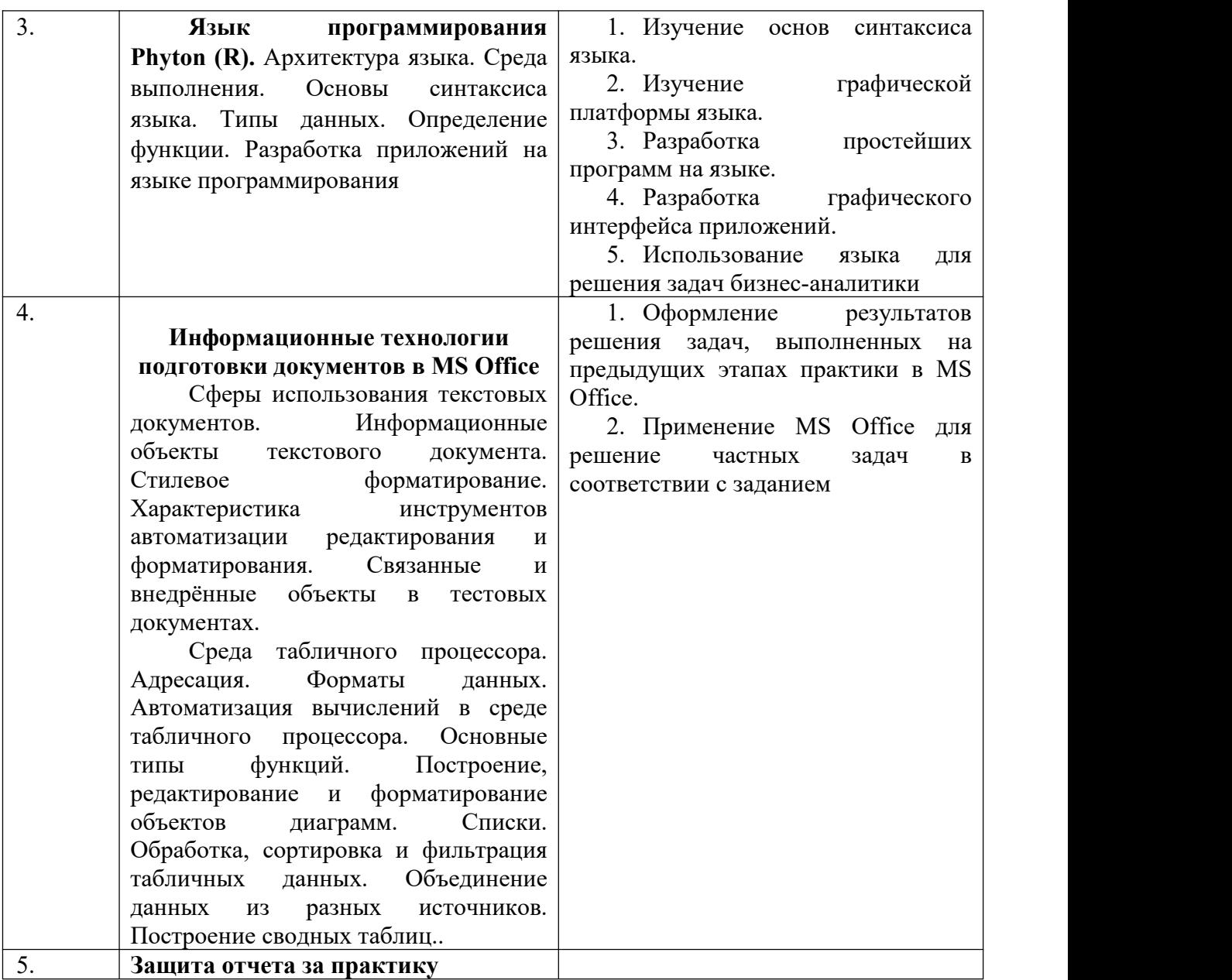

#### **5.Формы отчетности по практике**

Формами отчетности студентов, проходящих учебную практику являются: отчет о проделанной работ. Промежуточная аттестация может проводиться с использованием ДОТ.

Отчет состоит из титульного листа, оглавления, введения, общей части, заключение, списка использованных источников и литературы, отзыва руководителя практики от организации, заверенного печатью организации, а также трех глав, соответствующих трем заданиям, выполняемых студентами в ходе практике. Во введении формулируются цели и задачи практики. Основная часть отчета включает результаты выполнения задач практики, программные модули,блок-схемы алгоритмов, оформленные в соответствии с ГОСТ, результаты тестирования и верификации разработанных программных моделей, схема данных, разработанные скрипты. Первая глава посвящена вопросам алгоритмизации и программирования. Во второй главе рассматриваются результаты решения задачи по разработке программного модуля на языке программирования C#. Третья глава посвящена вопросам анализа данных. В заключении подводятся итоги выполненных заданий..

Минимальный объем отчета должен составлять не менее 20-25 страниц.

Отчет должен быть напечатан на стандартном листе писчей бумаги в формате А4 (296х210 мм). Поля должны оставаться по всем четырём сторонам печатного листа: левое поле - 35 мм, правое - не менее 10 мм, верхнее и нижнее - не менее 20 мм, количество знаков на странице - примерно 2000. Текст должен быть отформатирован. Рекомендуется использовать 14 кегль шрифта. Шрифт принтера должен быть чётким, черного цвета. Абзацный отступ должен быть одинаковым во всем тексте работы. Расстояние между названием главы и последующим текстом должно равняться трем интервалам. Такое же расстояние выдерживается между заголовками глав и параграфов. Каждая часть отчета начинается с новой страницы; это же правило относится к другим основным структурным частям работы (введению, заключению, приложениям и т.д.). Введение, главы содержательной части, и заключение нумеруются в пределах всей работы, параграфы – в пределах каждой главы, пункты – в пределах каждого параграфа.

Страницы отчета с рисунками и приложениями должны быть пронумерованы сквозной нумерацией. Первой страницей является титульный лист, он не нумеруется.

После титульного листа помещается оглавление с указанием номеров страниц.

Последняя страница отчета подписывается студентом. На ней ставится дата написания.

#### **6. Материалы текущего контроля успеваемости обучающихся и фонд оценочных средств промежуточной аттестации по практике**

**6.1. Формы и методы текущего контроля успеваемости обучающихся и промежуточной аттестации.**

#### **6.1.1. В ходе реализации учебной практики используются следующие методы текущего контроля успеваемости обучающихся**:

-контроль качества выполнения заданий, работоспособности разработанных программ, баз данных;

-защита выполненных заданий в виде их презентации, представления в текстовом и табличном процессорах.

Практика проводится в компьютерных классах образовательного учреждения. Руководитель находится в компьютерном классе и имеет возможность оценивать степень самостоятельности работы студентов, их активность при работе над заданиями, ход их выполнения.

#### **6.1.2. Промежуточная аттестация проводится в форме** проверки и защиты отчетов **с применением следующих методов (средств):**

Составления и защиты отчета за практику. Защита отчета производится в устной форме путем доклада по результатам выполненных работ. Защита отчета сопровождается демонстрацией программ, скриптов, разработанных при выполнении задания. При этом студент демонстрирует их работоспособность с помощью контрольных вариантов. При оценке качества разработанного программного модуля производится сравнительный анализ различных методов сортировки по оценке числа шагов поиска в зависимости от размерности исходного массива.

#### **6.2. Материалы текущего контроля успеваемости.**

#### **Тема 1. Основы алгоритмизации и программирования**

Алгоритмизация и разработка программных моделей для решения задач сортировки и поиска. Исходные массивы данных, для тестирования программ подбираются студентами самостоятельно.

- Разработать алгоритм сортировки элементов массива методом простого выбора

- Создать блок- схему алгоритма в MS Visio
- Подсчитать количество произведённых сравнений.
- Подсчитать количество произведённых перестановок
- Модифицировать алгоритм и программу, добавив проверку рассматриваемой части массива на упорядоченность: если она упорядочена, то сортировку завершить.
- Модифицировать алгоритм и программу, запоминая номер минимального или максимального элемента и выполнить перестановку с первым или последним элементом один раз для каждой итерации внешнего цикла.
- Осуществить сравнительный анализ различных вариантов алгоритма простого выбора
- Разработать алгоритм сортировки элементов массива методом простого обмена
- Создать блок схему алгоритма в MS Visio
- Подсчитать количество произведённых сравнений.
- Подсчитать количество произведённых перестановок
- Модифицировать программу, если в процессе первой проверки A[I]<A[I+1] внутреннего цикла перестановок не было, то сортировку завершить.
- Осуществить сравнительный анализ различных вариантов алгоритма простого выбора
- Разработать алгоритм сортировки элементов массива методом прямого включения
- Создать блок схему алгоритма в MS Visio
- Подсчитать количество произведённых сравнений.
- Подсчитать количество произведённых перестановок
- Разработать алгоритм сортировки элементов массива методом разделения со слиянием
- Создать блок схему алгоритма в MS Visio
- Подсчитать количество произведённых сравнений.
- Подсчитать количество произведённых перестановок
- Разработать алгоритм сортировки элементов массива методом Хоара (быстрая сортировка)
- Создать блок схему алгоритма в MS Visio
- Подсчитать количество произведённых сравнений.
- Подсчитать количество произведённых перестановок
- Разработать алгоритм линейного поиска
- Создать блок схему алгоритма в MS Visio
- Подсчитать количество произведённых сравнений.
- Разработать алгоритм бинарного поиска
- Создать блок схему алгоритма в MS Visio
- Подсчитать количество произведённых сравнений.

#### **Тема 3.**

Задания предназначены для формирования простейших навыков в решении задач использования языка R с использованием платформы Rstudio. Большинство задач не имеют прикладной направленности и дифференциации по обучаемым. Однако отдельные задания являются индивидуальными и основаны на использовании индивидуальных наборов данных.

Каждый студент может самостоятельно выбрать свой набор данных и решать задачи его исследования.

Ниже приведен набор заданий с указанием их номеров и содержания.

- 1. Построить векторы:
	- a) Годов, начиная с 2000 года по 2020.

b) 20 целых чисел. Числа начинаются с номера, соответствующего порядковому номеру студента в списке очередности.

c) Месяцев года на русском и английском.

2. Построить матрицу чисел от 1 до 20 с шагом равным 2, используя функцию seq. Изменить второй элемент матрицы на число -5.

3. С помощью функции гер составить список, состоящий из пяти чисел 10.

4. Построить квадратную матрицу размером 4 на 4, содержащую все единицы. Порядок заполнения по строкам. Используя функцию seq, заполнить матрицу 5х5 членами натурального ряда. Порядок заполнения по столбцам.

5. Собрать матрицу из четырех векторов, которые содержат члены натурального ряда, используя функции cbind() (от сolum и bind – столбец и связывать) или rbind() (от row и bind – строка и связывать). В случае необходимости транспонировать полученную матрицу с помощью функции t. Возвести матрицу в квадрат. Найти обратную матрицу. Сложить две квадратные матрицы. Первая матрица получена из первых 25 чисел натурального ряда. Вторая изчисел натурального ряда, начиная с 50.

6. Решить систему алгебраических уравнений матричным методом

$$
x_1 - x_2 + x_3 = 5
$$
  
\n
$$
2x_1 + x_2 + x_3 = 6
$$
.  
\n
$$
x_1 + x_2 + 2x_3 = 4
$$

Решить систему с помощью функции*solve(A, b)*

7. Построить таблицу из трех векторов. Первый вектор содержит имя, второй фамилию, третий – год рождения для 10 студентов группы, начиная с себя. Назвать полученную таблицу Student.data. Первый вектор назвать FirstName. Второй LastName. Третий –Year.

Для построения таблицы использовать функцию data.frame. Изменить данные второй строки таблицы. Извлечь данные из 1-3 элементов второго столбца. С помощью функции str посмотреть структуру полученной таблицы. Посмотреть начало и конец таблицы с помошью функции head, tail.

8. Набрать аналогичные данные по студентам своей группы в блокноте и импортировать полученные данные в R.

9. Задать квадратную матрицу размером nx5, где n-порядковый номер студента в группе 4х4. С помощью функции seq заполнить ее членами натурального ряда. С помощью функции apply найти минимальные значения в каждой строке и в каждом столбце. Скрипт должен быть по аналогии с представленным

С использованием функции array создать массив данных размерностью nх3х4. Задать имена размерностей А1-Аn, В1-В3, С1-С4. В массив поместить числа натурального ряда, начиная с 1.

10. Построить список из чисел от n до 100, используя функцию seq и ключевые слова from, to, by. С помощью функцииsapply найти сумму всех элементов списка.

11. Сгенерировать случайную последовательность размером в 500 наблюдений, распределенных по закону распределения, вид которого определен порядковым номером студента в группе.

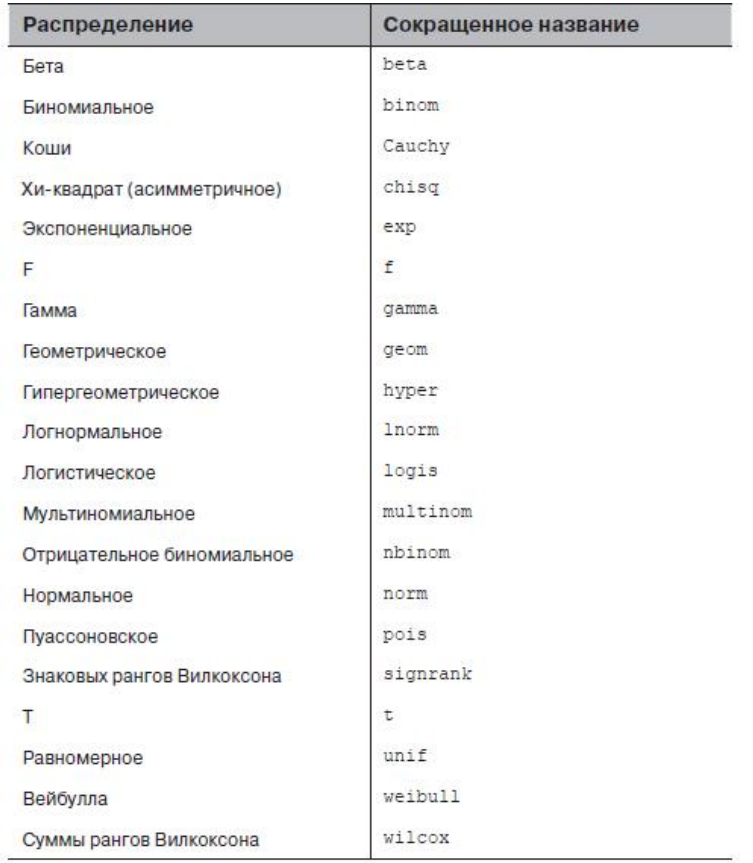

Параметры закона определить самостоятельно.

Например, для нормального закона можно задать математическое ожидание 5, ско 2. Найти оценку математического ожидания, ско, Построить гистограмму распределения. Построить огибающую плотности распределения. Построить ящичную диаграмму. Построить график функции распределения и плотности распределения.

Для построения графика плотности и графика функции распределения можно использовать скрипты, подобные указанному

x<-pretty(c(-10,10),500)  $y$  < - dnorm $(x)$  $plot(x,y,type="1")$ 

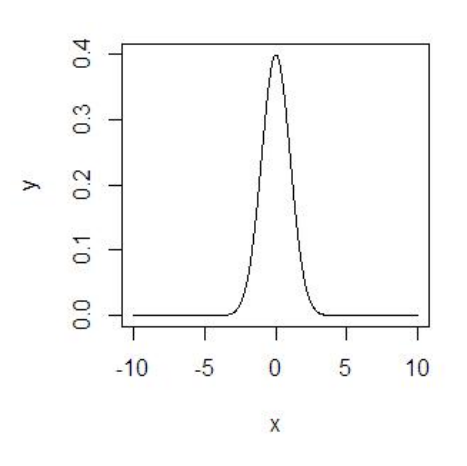

y1<-pnorm(x) plot(x,y1,type="l")

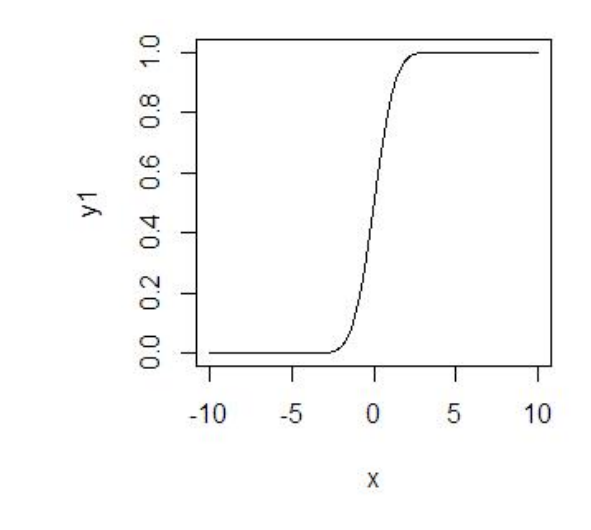

Построение гистограммы hist(n\_number,breaks=10,freq=FALSE)

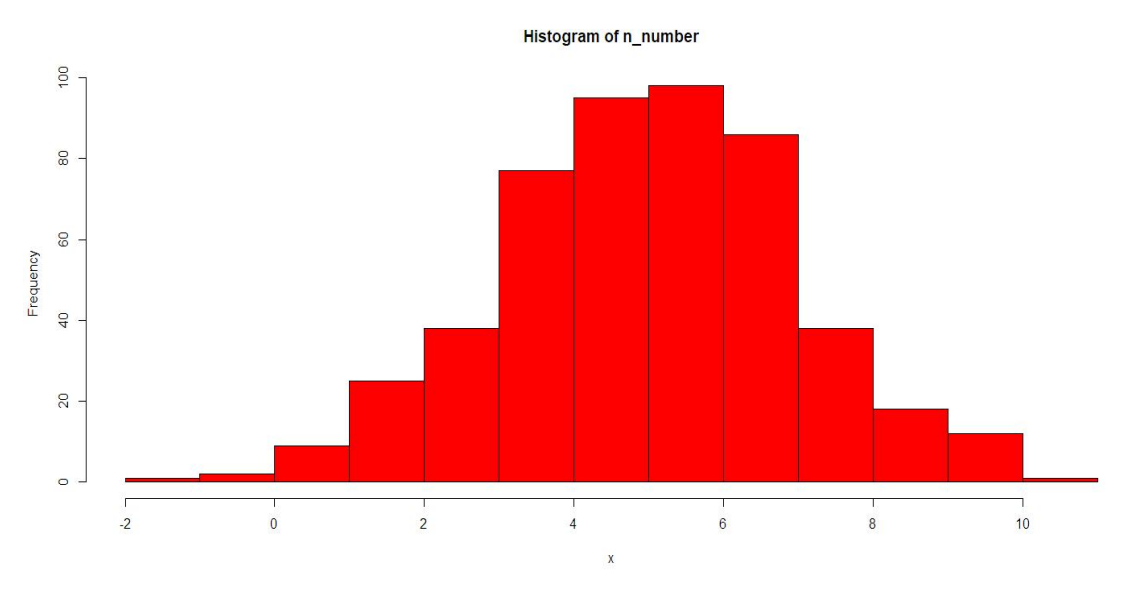

Построение ящичной диаграммы

boxplot(n\_number,col="coral",horizontal=TRUE)

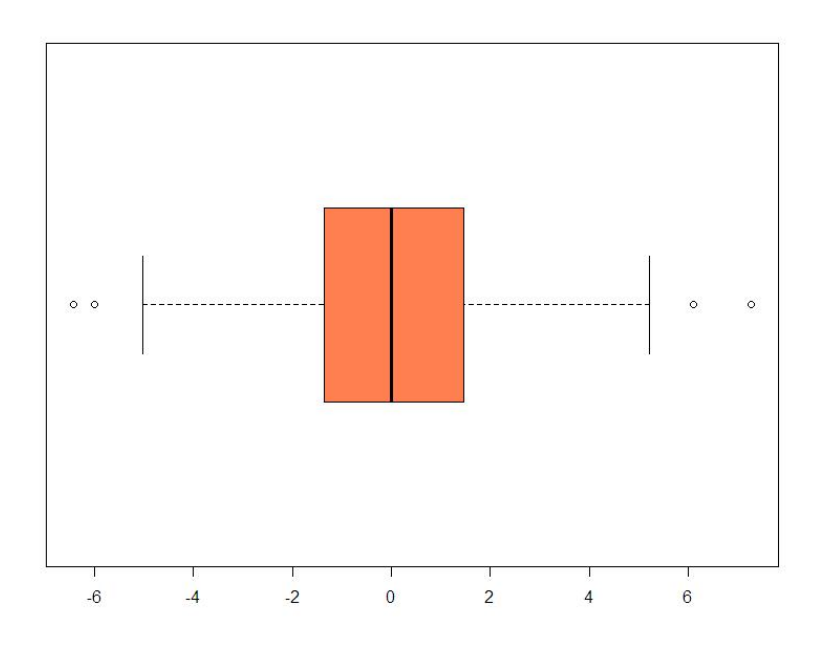

Указанные диаграммы построить с помощью библиотеки ggplot2

12. Сгенерировать лве нормально распределенные случайные eme последовательности с параметрами 6, 2 и 8, 4 соответственно. Построить ящичные диаграммы для трех последовательностей с указанием названий осей, с использованием заливки цветом. Расположить диаграммы горизонтально и вертикально. Оценить выборочные характеристики mean(), median(), var(), sd(), min(), max(), quantile(), IQR(), quantile(, $p$ (= seq(0, 1, 0.1)).

 $13.$ Определить выборочные эксцесс и асимметрию. Для этого загрузить библиотеку install.packages("moments"). Рассчитать коэффициенты эксцесса и асимметрии можно, загрузив пакет library(moments) #загрузка пакета moments

Для оценки выборочных характеристик использовать функции R kurtosis, skewness.

 $14.$ Скачать набор данных из файла Кредит.txt.

Пример синтаксиса функции приведен ниже

y1 <- read.table("data/sol\_y1.txt", header=TRUE, sep="\t", as.is=TRUE, check.names=FALSE, comment.char="", row.names=1).

Если используется формат исходного файла сѕу, то можно использовать функцию:

 $\frac{1}{2}$  header = TRUE)<br>chem <- read.csv(file = "hydro\_chem.csv", header = TRUE)

Если подлежащий загрузке файл хранится в папке, отличной от рабочей папки R, то следует указать полный путь к нему. При этом пользователям операционной системы Windows необходимо помнить, что для указания полных путей к файлам в программе R используется не обратный одинарный слэш (\), а прямой одинарный (/) либо двойной обратный слеш (\\). Например, следующие две команды будут успешно восприняты R и приведут к идентичному результату - загрузке файла hydro chem.txt и сохранению его в виле объекта chem:

```
chem <- read.csv(file = "D:\\Documents\\hydrochem.txt", header = TRUE)
```
chem <- read.csv(file = "D:/Documents/hydrochem.txt", header = TRUE)

Для интерактивного выбора загружаемого файла, который хранится вне рабочей папки R, можно применить вспомогательную функцию file.choose() (выбрать файл). Выполнение этой команды приводит к открытию обычного диалогового окна операционной системы Windows, в котором пользователь выбирает папку с необходимым файлом. Очень удобно совмещать file.choose() с командами read.table() или read.csv(), например:

chem <- read.table(file = file.choose(), header = TRUE, sep = ",")

Сохранить результаты в файл. Пример функции приведен ниже write.table(y1, "data/new\_y.txt", quote=FALSE, sep="\t", row.names=TRUE, col. names=TRUE)

write.table(chem,"c:/work/ex.txt",col.name=TRUE).

Имя файла задать по своему имени

 $15<sub>1</sub>$ Используя datasets cars, исследовать его структуру с помощью функции str. Создать два списка с именами speed, dist. Создать таблицу данных из данного набора данных именами столбцов speed, dist. Найти описательную статистики для каждого столбца таблицы. Построить диаграммы для каждого столбца (plot, hist, boxplot). Найти минимальные элементы в столбнах таблины

table.cars<-cbind(speed,dist)

16. Использовать библиотеку ggplot2. Для этого вызвать библиотеку library(ggplot2). Построить точечную диаграмму, гистограмму, ящичную диаграмму для данных из набора данных mpg. Для точечной диаграммы использовать данные набора mpg, включающие результаты наблюдений, подготовленных Управлением по защите окружающей среды США для 38 моделей автомобилей.

Анализировать переменные displ – объем двигателя в литрах, hwy- расход топлива в милях пробега на галлон топлива.

17. Найти статистические характеристики для одного из dataset, входящего в состав базового пакета datasets. Номер dataset выбрать по порядковому номеру в группе. При определении статистических характеристик выбрать один из признаков  $(\text{cnormal}, \text{max})$  набора ланных

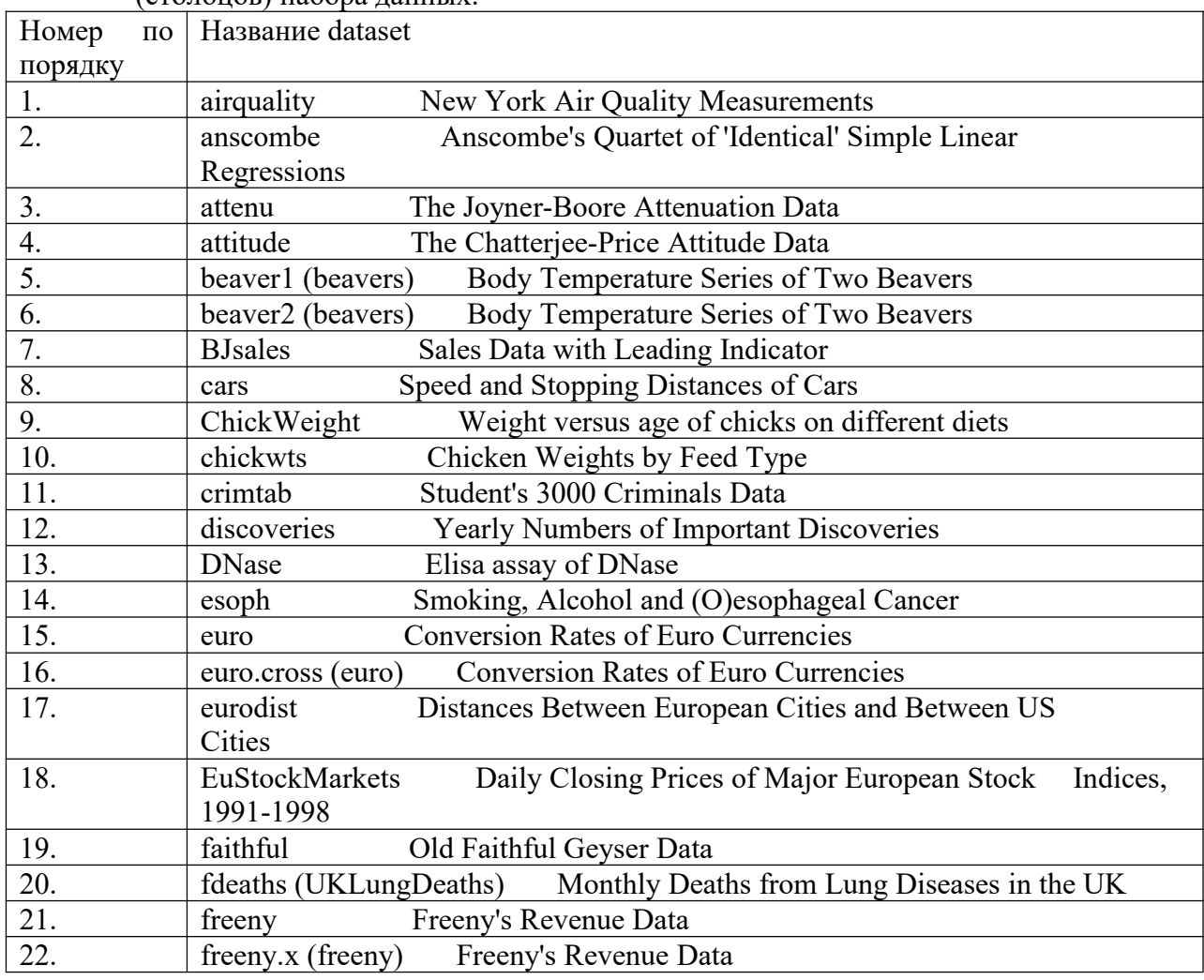

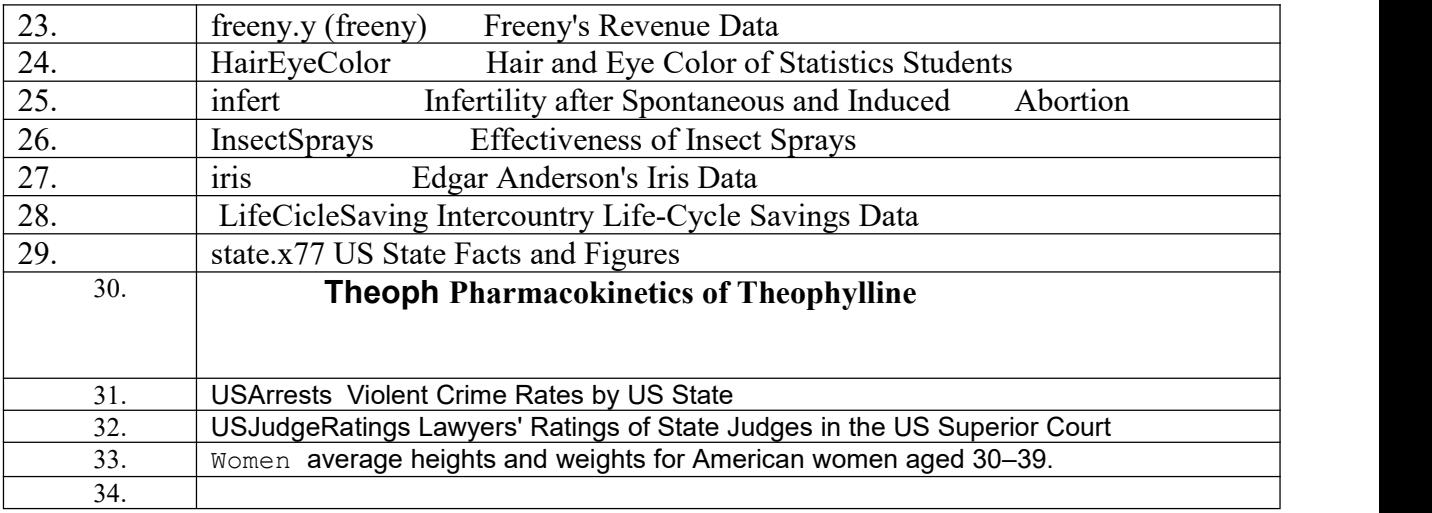

Используя библиотеку ggpolt2 провести графический анализ наборов данных.

18. Исследуйте данные, находящиеся в библиотеке ggplot2 из набора данных diamonds. В данном наборе хранятся данные о примерно 54000 алмазов, включая цену, вес, цвет, чистоту и качество огранки каждого из них. При исследовании использовать графические средства, в том числе диаграмму geom\_bar/ ggplot(data=diamonds)+geom\_bar(mapping=aes(x=cut))

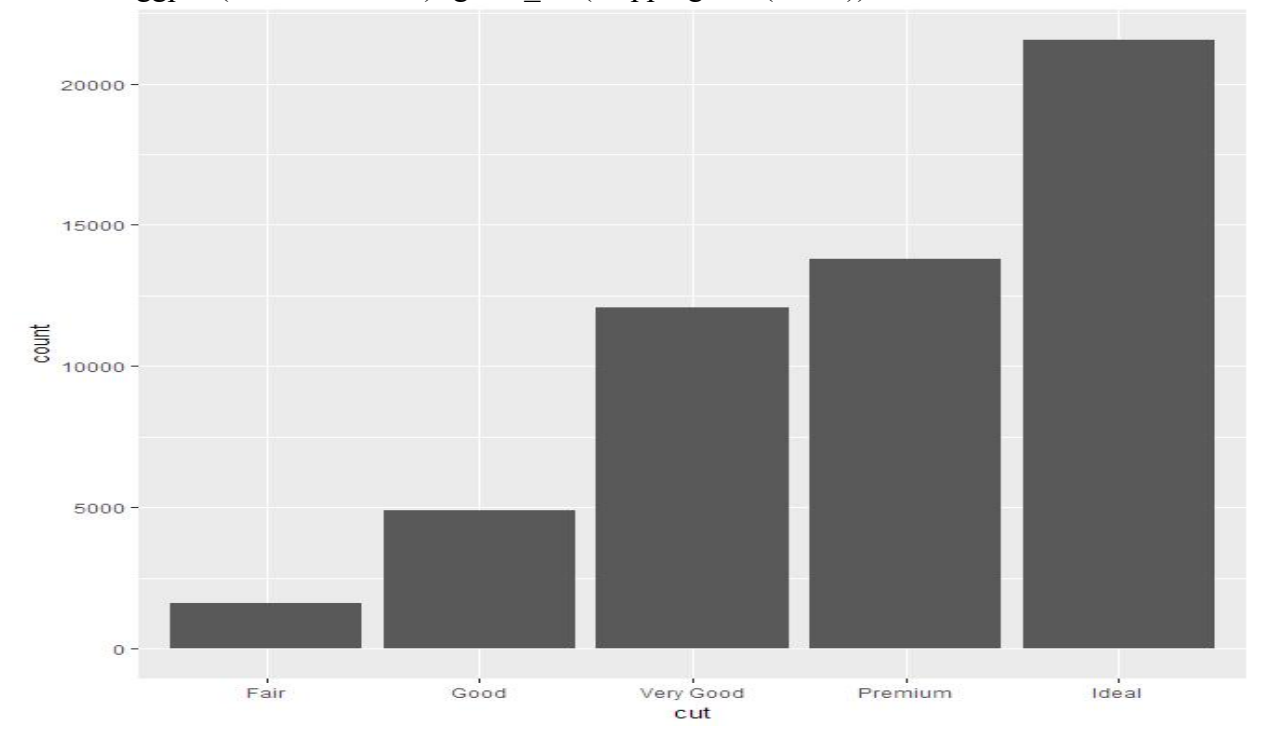

- 19. Выполнить графический анализ данных из учебного набора данных о стоимости жилья в Бостоне. Этот набор данных содержит 506 наблюдений, содержащих 14 признаков. Набор данных о ценах на жилье в Бостоне включает прогнозирование цены дома в тысячах долларов с учетом подробностей о доме и его окрестностях. В набор данных входят следующие признаки:
	- CRIM -ПРЕСТУПЛЕНИЕ: уровень преступности на душу населения по городам.
	- ZN: доля жилой земли, зонированной для участков более 25 000 кв. Футов.
	- INDUS ИНДУС: доля нерелевантных бизнес-акров на город
	- CHAS: фиктивная переменная Чарльз-Ривер (= 1, если тракт ограничивает реку; 0 в противном случае).
- NOX: концентрация оксидов азота (частей на 10 миллионов).
- РМ: среднее количество комнат на одно жилище.
- AGE ВОЗРАСТ: доля домовладельцев, построенных до 1940 года.
- DIS: взвешенные расстояния до пяти бостонских центров занятости.
- RAD РАД: индекс доступности к радиальным магистралям.
- TAX НАЛОГ: полная стоимость налога на недвижимость за 10 000 долларов США.
- PTRAYIO ПТРАТИО: соотношение учеников и учителей по городам.
- ВLACK В: 1000 (Вк 0,63)  $\land$  2, где Вк доля чернокожих по городам.
- ISTAT:% ниже статуса населения.
- MEDV: средняя стоимость домов, занимаемых владельцами, в 1000 долларов (зависимая переменная).
- 20. Выполнить графический анализ с использованием различных диаграмм. При решении задачи использовать библиотеку ggplot, а также функции plot, hist, boxplot. Номер набора данных определяется порядковым номером студента в группе.

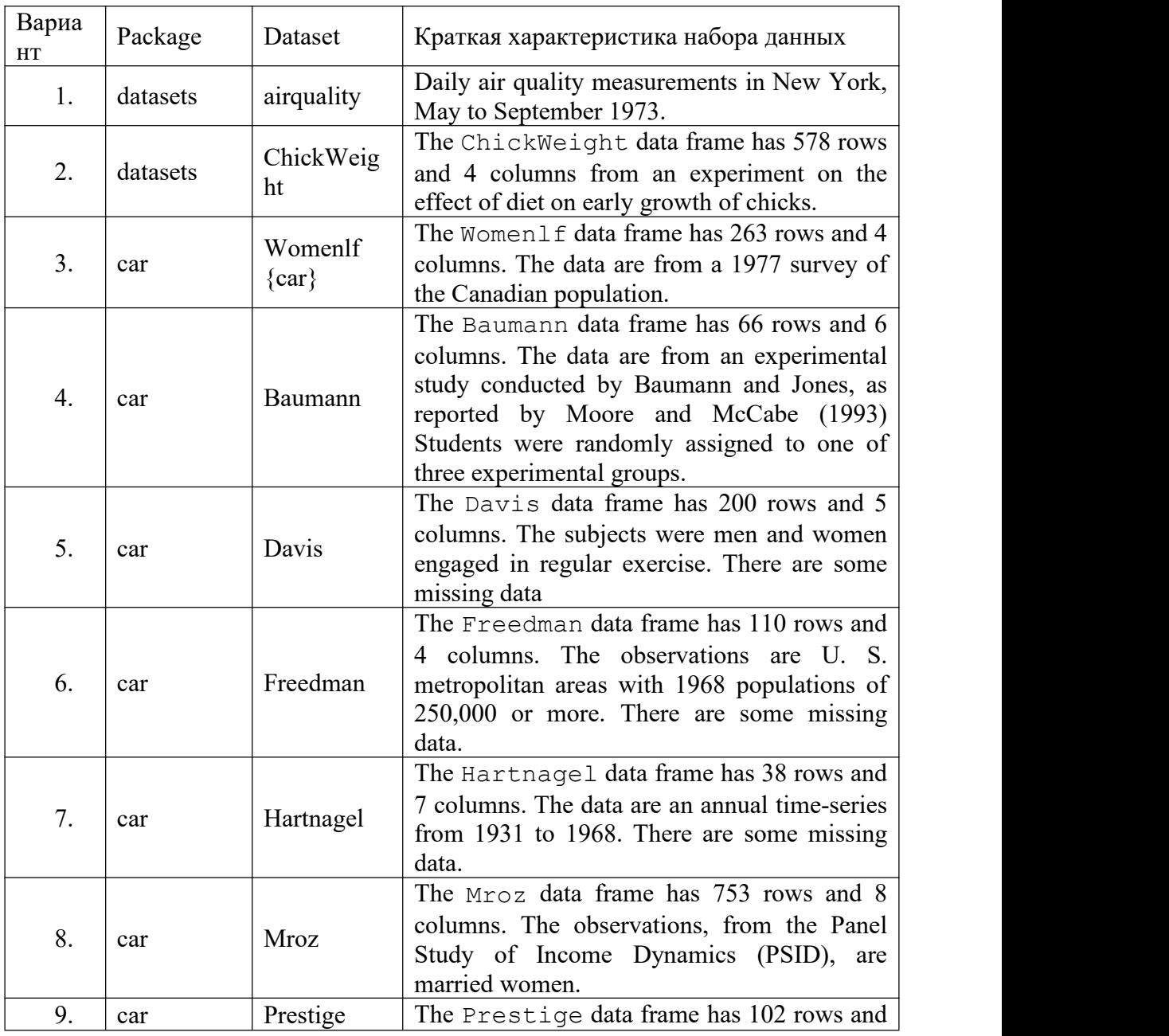

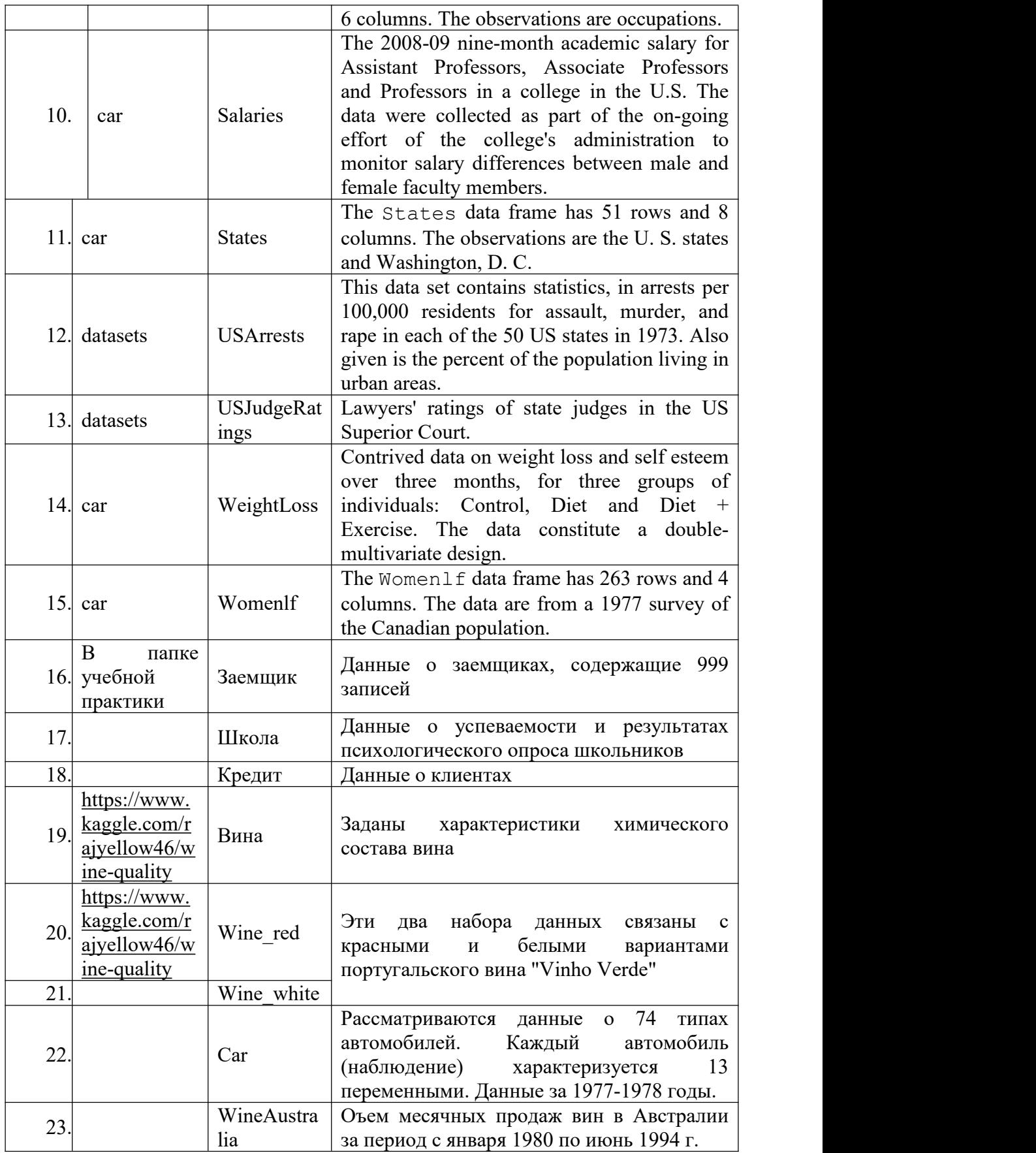

21. Зарегистрироваться на сайте Kaggle. Загрузить данные об индексе счастья. World Happiness Report 2020.

Отметим, что счастье в мире измеряется технологиями, социальными нормами и политикой правительства. Набор данных, созданный решением веб-сканирования. В таблице находятся данные по 153 странам. Показателем счастья считается среднее по стране нескольких факторов. Оценка счастья объясняется следующими факторами:

- ВВП на душу населения
- Ожидаемая продолжительность здоровой жизни
- Социальная поддержка
- Свобода делать жизненный выбор
- Щедрость
- Восприятие коррупции
- Остаточная ошибка

#### **Оформление результатов выполненного задания**

Отчет по решенным задачам привести следующим образом.

- 1. Для каждого задания скопировать текст задания.
- 2. После текста задания поместить скрипт и результаты выполнения каждой строки скрипта.
- 3. При описании программного модуля сортировки привести блок-схему алгоритма программы, выполненную в Visio.
- 4. В отчете привести скрины экрановпри выполнении скриптов и программных моделей, тексты программ (скриптов), а также все графики и диаграмму, которые следовало выполнить при работе над индивидуальным заданием.

#### **6.3. Оценочные средства для промежуточной аттестации.**

#### **Шкала оценивания.**

Оценка результатов производится на основе балльно-рейтинговой системы (БРС). Использование БРС осуществляется в соответствии с приказом от 28 августа 2014 г. №168 «О применении балльно-рейтинговой системы оценки знаний студентов». БРС по дисциплине отражена в схеме расчетов рейтинговых баллов (далее – схема расчетов). Схема расчетов сформирована в соответствии с учебным планом направления, согласована с руководителем научно-образовательного направления, утверждена деканом факультета. Схема расчетов доводится до сведения студентов на первом занятии по данной дисциплине и является составной частью рабочей программы дисциплины и содержит информацию по изучению дисциплины, указанную в Положении о балльно рейтинговой системе оценки знаний обучающихся в РАНХиГС.

На основании п. 14 Положения о балльно-рейтинговой системе оценки знаний обучающихся в РАНХиГС в институте принята следующая шкала перевода оценки из многобалльной системы в пятибалльную:

*Таблица 3*

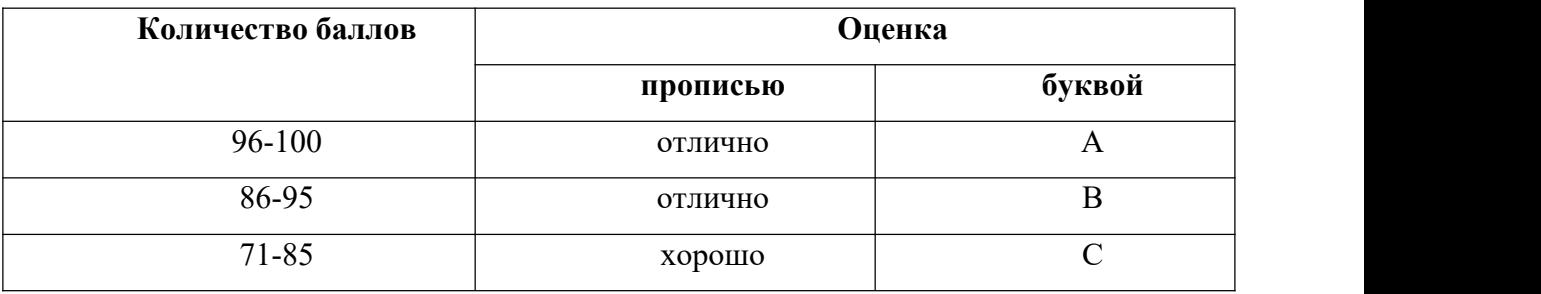

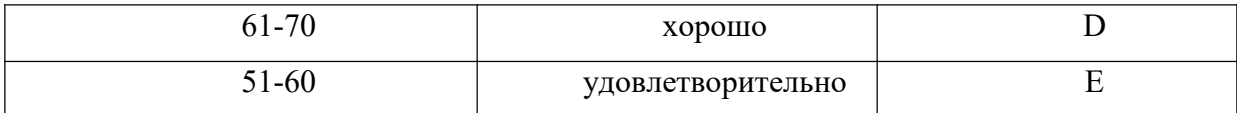

При выставлении оценки используется балльно-рейтинговая шкала оценивания. За каждый раздел отчета максимально оценивается в 30 баллов. 10 баллов выставляется за общее оформление отчета его представление и защиту.

#### 6.4. Методические материалы

В качестве методических материалов, которые используются при работе над заданиями использовать Help программных приложений, а также презентации, которые находятся в ресурсах сети и разработаны для преподавания учебной дисциплины «Анализ данных». Имеющиеся там скрипты использовать как шаблоны для выполнения заданий.

Для работы над заданиями использовать классические dataset, которые находятся в базовых пакетах R.

#### 7. Учебная литература и ресурсы информационно-телекоммуникационной сети "Интернет"

#### 7.1. Основная литература

1. Огнева М.В., Кудрина Е.В. Программирование на языке C++ [Электронный ресурс.  $-$  М.: Юрайт, 2018,

 $2.$ Орлов С. А. Теория и практика языков программирования [Электронный ресурс], 2014 Доступ из ЭБС Айбукс

 $3<sub>1</sub>$ Тюгашев А.А. Языки программирования [Электронный ресурс] - СПб. : БХВ-Питер, 2014, Доступ из ЭБС Айбукс

#### 7.2. Дополнительная литература.

Белоусова С. Н. Основные принципы и концепции 1. Бессонова И. А., программирования на языке VBA в Excel http://www.intuit.ru/department/office/pvbaexcel/ / проверено 16.10.2016.

Кабаков Роберт И. R в действии. Анализ и визуализация данных на языке R.- $2<sub>1</sub>$ М.: ДМКПресс, 2016, 588с.

Зарядов И.С. Введение в статистический пакет R: типы переменных, 3. структуры данных, чтение и запись информации, графика. Москва: Изд-во РУДНБ, 2010а. 207 c. PDF

 $\overline{4}$ . Зарядов И.С. Статистический пакет R: теория вероятностей и математическая статистика. Москва: Изд-во РУДНБ, 2010б. 141 с. РДЕ.

Мастицкий С.Э., Шитиков В.К. Статистический анализ и визуализация 5. данных с помощью R. - Хайдельберг - Лондон - Тольятти 2014

Мэтлофф Н. Искусство программирования на R. Погружение в большие 6. данные – СПб.: Питер, 2019. -416 с

Шипунов А.Б. и др. Наглядная статистика. Используем R! Москва: ДМК  $7<sub>1</sub>$ Пресс, 2014. 298 с. PDF

8. Шитиков В.К., Розенберг Г.С. Рандомизация и бутстреп: статистический анализ в биологии и экологии с использованием R. Тольятти : Кассандра, 2014. 314 с. (PDF, данные и скрипты доступны на сайте авторов ievbras.ru/ecostat).

#### **7.3. Нормативные правовые документы.**

1. ГОСТ 34.601-90. Информационная технология. Комплекс стандартов на автоматизированные системы. Автоматизированные системы. Стадии создания.

2. ГОСТ Р ИСО/МЭК 12207. Процессы жизненного цикла программных средств.3. ГОСТ 34.602-89. Информационная технология. Комплекс стандартов на

автоматизированные системы. Техническое задание на создание автоматизированной

системы.<br>4. ГОСТ 34.603-92. Информационная технология. Виды испытаний автоматизированных систем.

5. IEEE 1074-1995. Процессы жизненного цикла для развития программного обеспечения.

6. ГОСТ Р ИСО/МЭК 9294-93. Информационная технология. Руководство по управлению документированием программного обеспечения.

7. ГОСТ Р ИСО/МЭК 9126-93. Информационная технология. Оценка программной продукции. Характеристики качества и руководство по их применению.

8. ГОСТ Р ИСО/МЭК 9127-94. Системы обработки информации. Документация пользователя и информация на упаковке для потребительских программных пакетов.

9. ГОСТ Р ИСО/МЭК 8631-94. Информационная технология. Программные конструктивы и условные обозначения для их представления.

10. ГОСТ Р ИСО/МЭК 12119:1994. Информационная технология. Пакеты программных средств. Требования к качеству и испытания.

#### **7.4. Интернет-ресурсы.**

СЗИУ располагает доступом через сайт научной библиотеки <http://nwapa.spb.ru> к следующим подписным электронным ресурсам:

#### **Русскоязычные ресурсы**

 Электронные учебники электронно - библиотечной системы (ЭБС) «Айбукс»

Электронные учебники электронно – библиотечной системы (ЭБС) «Лань»

 Научно-практические статьи по финансам и менеджменту Издательского дома «Библиотека Гребенникова»

 Статьи из периодических изданий по общественным и гуманитарным наукам «Ист - Вью»

Информационно-правовые базы - Консультант плюс, Гарант.

#### **Англоязычные ресурсы**

 EBSCO Publishing - доступ к мультидисциплинарным полнотекстовым базам данных различных мировых издательств по бизнесу, экономике, финансам, бухгалтерскому учету, гуманитарным и естественным областям знаний, рефератам и полным текстам публикаций из научных и научно-популярных журналов.

 Emerald- крупнейшее мировое издательство, специализирующееся на электронных журналах и базах данных по экономике и менеджменту. Имеет статус основного источника профессиональной информации для преподавателей, исследователей и специалистов в области менеджмента.

Возможно использование, кроме вышеперечисленных ресурсов, и других электронных ресурсов сети Интернет.

#### **7.5. Иные источники.**

Иные источники не используются

#### **8. Материально-техническая база, информационные технологии, программное обеспечение и информационные справочные системы**

Все занятия проводятся в компьютерном классе. Учебная практика включает использование программного обеспечения Microsoft Office, а также системы R.

Методы обучения с использованием информационных технологий (компьютерное тестирование, демонстрация мультимедийных материалов).

Интернет-сервисы и электронные ресурсы (поисковые системы, электронная почта, профессиональные тематические чаты и форумы, системы аудио и видео конференций, онлайн энциклопедии, справочники, библиотеки, электронные учебные и учебно-методические материалы).

Система дистанционного обучения Moodle.